#### **Messenger Reviver Crack Free For Windows**

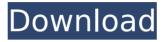

### Messenger Reviver Crack Free Download [32|64bit] [Updated] 2022

User-friendly package that will help you retrieve Windows Live Messenger 2007/2008/2009/2010/2011/2012 (English/French/Spanish). There is no need to install or uninstall the program, it works directly from a portable storage medium: USB Flash, USB stick or optical disks. This software is a guaranteed way to repair your online messenger and to open the email message conversation. No other software can protect your online messenger for you, and you can be sure that the phone numbers will be re-associated automatically with your contact list. Windows Live Messenger repair is simple and requires only a mouse. Messenger Reviver Crack For Windows Screenshots: Messenger Reviver 2022 Crack Featured Installing and working with Messenger Reviver is very easy. There are no other steps to follow and the package installs on the computer with no issues. The interface is easy to understand and the functions of the application work without any further changes. Messenger Reviver security All you need to do is to download the file you want, which can be a ZIP archive. Then, extract the archive and run the file with a double click. The install Wizard will guide you from the first step and it will be enough to follow the instructions. After installation, you can start using Messenger Reviver without any issues. If you want to do a repair of any Windows Live Messenger version between Windows Live Messenger 2007/2008/2009/2010/2011/2012 (English/French/Spanish), you only need to select the correct version from the drop-down menu on the main window, and click 'Start'. Finally, you will be directed to a new interface where you need to click on 'Open Config file' to change some other options. Just adjust all the settings you prefer to see on your computer. Messenger Reviver changing the Windows Live Messenger version The process is very simple and easy to follow. Just select the desired Windows Live Messenger version from the drop-down list, and press the 'Start' button. A new dialog will pop up, where you need to click on the 'Open Config file' to be able to change the configuration options. You will be directed to another interface, where you can adjust the options and the GUI. Just make the changes you want, and press the 'OK' button to save the changes. Messenger Reviver will start the Windows Live Messenger repair process, with all the needed checks and adjustments. It will take a

#### **Messenger Reviver**

\* Run Windows Live Messenger setup with the installation wizard hidden.\* Patch messenger 6.0.0.2042 or newer.\* WinPE/WinPE2 image will work with WinPE. WinPE-Windows XP/2003/Vista/7/8: the initial setup fails.\* WinPE/WinPE2 image will work with WinPE. WinPE-Windows Server 2003, 2008: WinPE will fail and report incorrect version of WLM.\* WinPE/WinPE2 image will work with WinPE. WinPE-Windows Server 2008 R2, 2012: WinPE will fail and report incorrect version of WLM.\* WinPE/WinPE2 image will work with WinPE. Non WinPE. Non WinPE-Windows: the application does not run in non WinPE. All other images are supported. [Win7 and Win8 do not support WinPE2 - version 7.10 or newer is required.]\*

There is no WinPE2 image. [There are other versions of WinPE?]\* WinPE-Windows 2000 not supported. WinPE-Windows Server 2003, 2008, 2012: it is not possible to run the installation wizard as the installer is no longer present, but it is possible to create a Start Menu link to the WLM directory: "C:\Program Files\Windows Live Messenger\Windows Live Messenger (no longer available)"\* Run as an administrator. \* If you run for the first time, you must install the non-free flash for Windows \* Use the Wizard to repair or uninstall applications installed by the uninstaller.\* Use the Wizard to create a shortcut on the desktop.\* When you run the installer, you are prompted to install the non-free Flash. Please follow the instructions displayed by the installer.\* If you run for the first time, you must install the non-free flash for Windows, but you do not have to accept the additional terms and conditions. \* The multi-user installer is only partially recognized, you cannot use it.\* If you find problems with the installer, it is very easy to use the Windows Live Messenger "Patch Messenger" tool in the other menu. \* Installer for 32-bit and 64-bit Windows only.\* Other languages: Dutch, English, French, German, Hebrew, Spanish.\* Execute the setup wizard from the Windows Live Messenger directory. \* Installing the tool on non-English Windows: \* You must use a multi-language installer. You cannot use the Spanish version. \* Dutch installer: you must download it and install it from the side menu b7e8fdf5c8

## **Messenger Reviver Free Download**

Keep Messenger Alive Messenger Reviver is a utility that will keep your preferred Windows Live Messenger alive, even if it is deactivated by Microsoft. Find and Restore Messenger Messenger Reviver can locate your Windows Live Messenger and search for it. It can also restore it back to its previous state. Messenger Reviver keeps a database of all Windows Live Messenger versions for all supported messaging platforms and can detect your version automatically and display the appropriate help file for it. Automatic Notification Messenger Reviver allows you to set up automatic notifications for the presence of your messenger. The Windows Live Messenger service will be notified that your client will be online and will start streaming the messages automatically in the background. Control Messenger Messenger Reviver will send messages directly into Windows Live Messenger, instead of to other contacts. This allows you to control your messenger and to monitor all the messages that will be sent without being distracted by those coming from external contacts. Under Windows Live Messenger WLM Download Links for Messenger Reviver Details: Latest WLM Download Links for Messenger Reviver Below: INSTALLATION OPERATION Open the downloaded installation file Messenger Reviver Portable. Use WinZip or WinRAR to unzip the file. Restart the system and run the extracted file from the installation directory. Use the file inside the folder to save the application. The program cannot be installed on a partition that is on a disk drive with a case that cannot withstand high temperatures, CAUTION: The application is completely safe and doesn't have any unwanted features. However, the program should not be used by the inexperienced user, as the wiper program may be mistakenly installed or disabled. If you have any questions, comments or need support, please contact us. It's free and fast. Download WLM Reviver The wiper application is a free program that is used to wipe all your personal files from your computer's hard drive. This cleaning works with the ISO and/or the HDD. Also, WLM Reviver works with the wiper application for Windows 7. How to remove an account from Windows Live Messenger in Windows 7 Solution 1: "How to Remove an Account from Windows Live Messenger in Windows 7" After following the steps you will be unable to get the Messenger on your device, and therefore you can install the messenger again from the Windows Live site. Solution 2: Download and run WLM Reviver. Select the option

## What's New In Messenger Reviver?

SUMMARY: Manages and repairs Windows Live Messenger installations. REQUIREMENTS: Messenger is installed on a system. Usage: Run Microsoft Messenger Reviver, Enter path of the installation directory of Windows Live Messenger as well as the files to repair, Press the 'Start Repair' button, When the repair is done, follow the onscreen instructions. For more details see: FEATURES: Repairs Windows Live Messenger installations. Runs with path of the Windows Live Messenger installation directory and installation files. Does not require installation on the computer on which Windows Live Messenger is installed. Compatible with WLM for Windows Live Messenger versions from 2008 up to 2012. Hides the Windows Live Messenger installation wizard. Supports all languages. WHAT'S NEW: Added the English language to the list of languages available for WLM version 11. Improved the version detection. Set the database timeout to unlimited to improve the data repair. Fixed the Outdated Internet Explorer detection. IMPORTANT: Installed and working WLM versions are fully compatible with Windows Live Messenger Reviver. The size of the installed WLM installation directory is determined only by the presence of the installation files and not by the directory in which WLM is installed. If you want to use the repair only for installation of WLM, then please do not choose the "Repair with Windows Live Messenger Setup Wizard" option under "Advanced" in WLM. NOTE: Messenger is a service provided by Microsoft. The following should not be applied to the installed version of WLM but to the one that is running: WLM in no way uses the windows registry. Registry keys that are used to hold configuration information about the Messenger application are not accessible by Microsoft. Some Internet Explorer functions may be known to Microsoft to help WLM to function. Database files that are used by WLM are stored as copies inside your installation of WLM. As such, it is possible that databases used by Messenger will become corrupted if this utility is run. USAGE GUIDE: Run Microsoft Messenger Reviver, Enter path of the installation directory of Windows Live Messenger as well as the files to repair

# System Requirements For Messenger Reviver:

OS: Windows XP or later Processor: Core 2 Duo, 2.4 GHz (or equivalent) Memory: 4 GB RAM DirectX: Version 9.0 Hard Drive: 16 GB available space Video Card: NVIDIA GeForce 8600 / ATI Radeon HD 3870 Sound Card: DirectX 9.0 compatible For best performance, we recommend that you use a resolution of at least 1280 x 1024. Show More Show LessComparison of clinical and radiological outcomes in minimally invasive surgery and

https://tchatche.ci/upload/files/2022/07/oKataFn9B43drx2cLPiO\_04\_135f6c94bc2186c3e128c58f2472a870\_file.pdf http://pixelemon.com/jaguarpc-site-status-crack/ http://dirkjuan.com/watchftp-3-4-5-updated-2022/ http://dponewsbd.com/?p=15715 https://fatroiberica.es/wp-content/uploads/2022/07/DeepSkyStacker.pdf https://wakelet.com/wake/LHPR-jQI8S z fRyM216T https://romanibook.com/upload/files/2022/07/NipUvi22DBylbdgS1xMo\_04\_18a105bdb6627911bc60a043b861fe9c\_file .pdf https://wupyge2016.wixsite.com/netsicathe/post/akvis-decorator-6-7-0-3-crack-free-download-x64 https://www.greatescapesdirect.com/2022/07/openwith-org-desktop-tool-keygen-full-version-for-pc-2022/ https://kramart.com/wp-content/uploads/2022/07/VZAccess Manager.pdf https://stinger-live.s3.amazonaws.com/upload/files/2022/07/iGTWIMz6ZoxtpAsMSkog\_04\_18a105bdb6627911bc60a0 43b861fe9c file.pdf https://koshmo.com/?p=45039 https://film-cue.com/wp-content/uploads/2022/07/Simply\_HDR.pdf https://www.danke-eltern.de/wp-content/uploads/2022/07/vankolen.pdf https://www.argyll-bute.gov.uk/sites/default/files/webform/chiglen280.pdf https://promwad.com/sites/default/files/webform/tasks/kirnai827.pdf http://dercarab.yolasite.com/resources/PraControl-44711-Crack-LifeTime-Activation-Code-2022.pdf https://materiaselezioni.com/wp-content/uploads/2022/07/hamiull.pdf http://richard-wagner-werkstatt.com/?p=66331

https://elycash.com/upload/files/2022/07/yOzmCu6AwZD3qQKJsqlv\_04\_18a105bdb6627911bc60a043b861fe9c\_file.p